## **APS mini.2**

## **autonomn***ı* **/ offline / online p***rı***stupov***y***syst***e***m**

## P*rı*ru*c*ka u*z*ivatele

platn*a* pro verzi programu 2.1

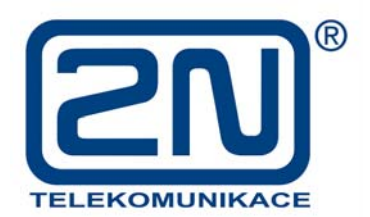

### **APS mini ř Prıruc ka uzivatele**

#### *ů* 2005, 2N TELEKOMUNIKACE a.s. - Praha OV 1250 v.1 *a*

## Obsah

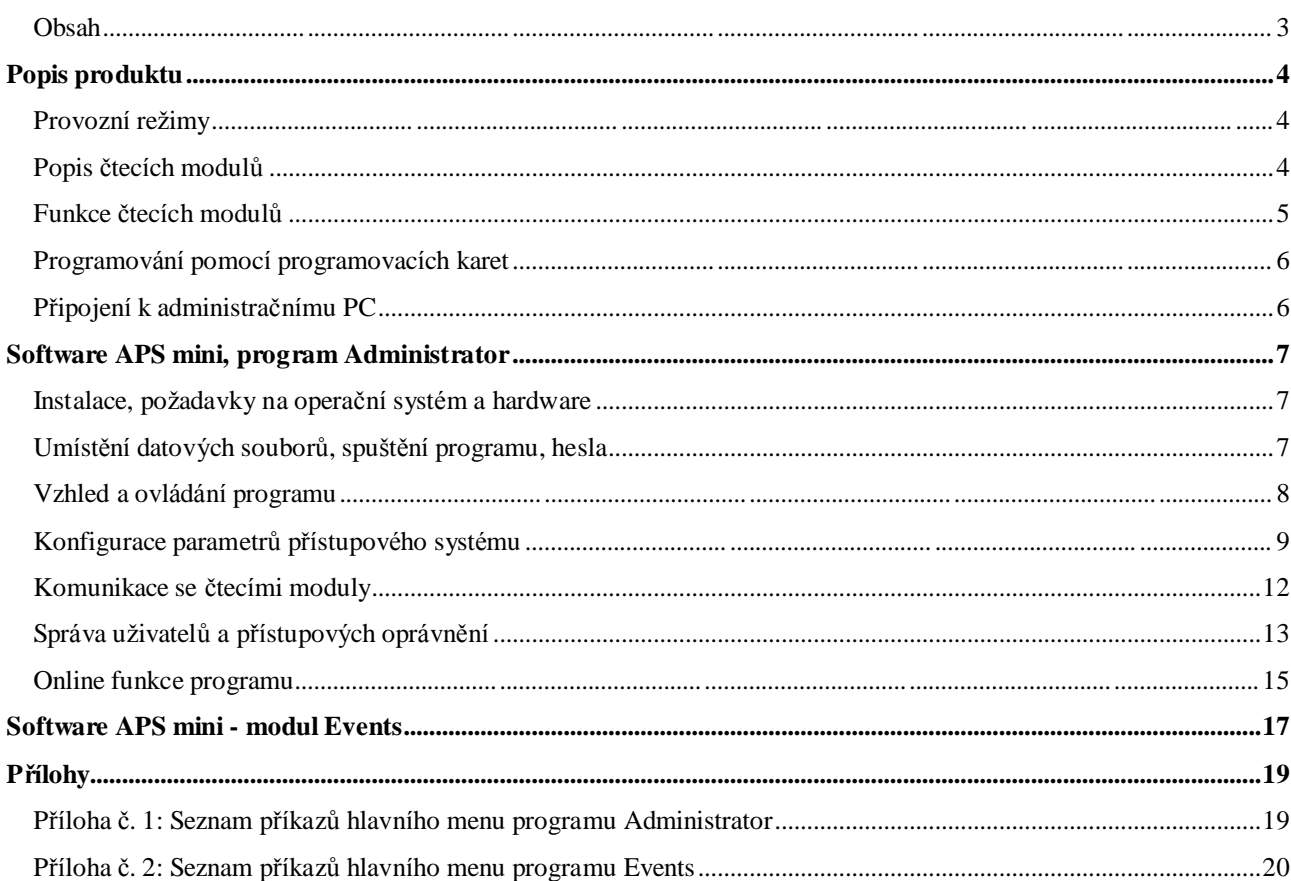

## **Popis produktu**

#### **Provozn***ı* **re***z***imy**

P*rı*stupov*y* syst*e*m APS mini je ur*c*en pro *rı*zen*ı* p*rı*stupu v men*sı*ch objektech (tj. do 16 *c*tec*ı*ch m*ı*st a 500 p*rı*stupov*y*ch karet). Syst*e*m je mo*z*n*e* provozovat ve t*r*ech re*z*imech:

- *Autonomnım Č c*tec*ı* moduly nejsou vz*a*jemn*ý* propojeny komunika*c*n*ı*linkou, programov*a*n*ı*pam*ý*ti karet *c*tec*ı*ch modul*u* se prov*a*d*ı*pomoc*ı*programovac*ı*ch karet,
- *offline Č c*tec*ı* moduly a administra*c*n*ı* PC jsou vz*a*jemn*ý* propojeny s*e*riovou linkou, programov*a*n*ı* pam*ý*t*ı*karet *c*tec*ı*ch modul*u* se prov*a*d*ı* z administra*c*n*ı*ho PC,
- *online Č* zapojen*ı*je shodn*e* se zapojen*ı*m offline re*z*imu, komunikace mezi administra*c*n*ı*m PC a *c*tec*ı*mi moduly prob*ı*h*a* nep*r*etr*z*it*ý* (sledov*a*n*ı* stav*u* p*rı*stupov*e*ho syst*e*mu, ukl*a*d*a*n*ı* ud*a*lost*ı* syst*e*mu do archivu,...).

#### **Popis** *c* **tec***ı***ch modul***u*

*C* tec*ı* moduly obsahuj*ı* obvody pro *c*ten*ı* ID m*e*dia (karty, p*rı*v*ý*sky,*Č* ), dva logick*e* vstupy, rel*e*ov*y* v*y*stup, bzu*ca*k, 2 nebo 3 indika*c*n*ı*LED, ochrann*y* kontakt a komunika*c*n*ı*linku RS 485.

#### *Standardnı zapojenı ctecıho modulu*

- *Vstup 1* ... dveřní kontakt, při zavřených dveřích ve stavu sepnuto,
- *vstup 2 Č* odchoz*ı*tla*cı*tko nebo kontakt kliky, p*r*i stisknut*e*m tla*cı*tku nebo klice ve stavu sepnuto,
- *rele Č* uvoln*ý*n*ı* dve*r*n*ı*ho z*a*mku nebo otv*ı*ra*c*e, p*r*ep*ı*nac*ı*kontakt, aktivovan*y* p*r*i uvoln*ý*n*ı* z*a*mku.

#### *Vyznam indikacnıch LED*

- Rud*a Č* komunikace po 485 (rychle blik*a*) / offline provoz (pomalu blik*a*) ,
- zelen*a Č* na*c*ten*ı*ID m*e*dia,
- *z*lut*a Č* programovac*ı*re*z*im.

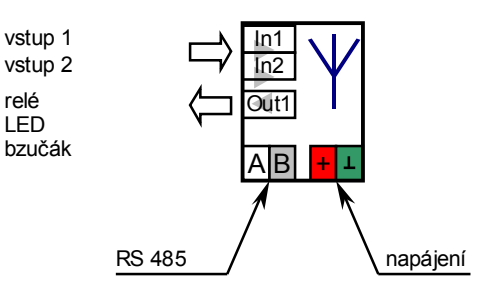

*Obr. 1.1: Sche maticka znacka ctecıho modulu*

#### **Funkce** *c* **tec***ı***ch modul***u*

*C* tec*ı* modul zaji*s"* uje n*a*sleduj*ı*c*ı*funkce:

- Standardní funkci "Otevření dveří",
- sledov*a*n*ı*stavu dve*rı*,
- sledov*a*n*ı*naru*s*en*ı* vlastn*ı*ho krytu.

Funkci "Otevření dveří" lze aktivovat třemi různými způsoby:

- $N$ ačtením platného ID (karty, klíčenky,...),
- stisknut*ı*m odchoz*ı*ho tla*cı*tka (dle konfigurace),
- softwarov*ý*, po komunika*c*n*ı*lince.

Dojde-li k otevření dveří mimo dobu uvolnění zámku, je vyhlášen poplach Vyražené dveře. Za vyražené dveře se nepova*z*uje jejich otev*r*en*ı* p*r*i sepnut*e*m 2. vstupu modulu, je-li tento nakonfigurov*a*n jako kontakt kliky.

Dojde-li k naru*s*en*ı*krytu *c*tec*ı*ho modulu, je vyhl*as*en poplach *Narusenı*.

Poplachov*e* stavy jsou *c*tec*ı*m modulem oznamov*a*ny akusticky (po dobu definovanou konfigurac*ı*), v online re*z*imu je v administra*c*n*ı*m programu nav*ı*c zobrazeno poplachov*e* okno.

#### *Standardnı funkce ř Otevrenı dverıé*

Po aktivaci funkce *"* Otev*r*en*ı*dve*rıú* je sepnuto rel*e* ovl*a*d*a*n*ı* z*a*mku (otv*ı*ra*c*e). Po otev*r*en*ı*dve*rı*(rozepnut*ı*1. vstupu modulu), nejd*e*le v*s*ak po uplynut*ı*doby nastaven*e* parametrem *Doba uvolná nı za mku* je rel*e* rozepnuto a standardn*ı*funkce ukon*c*ena.

Nedojde-li k zav*r*en*ı*dve*rı*v dob*ý* definovan*e* parametrem *Maxima lnı doba otevrenı dverı*, je vyhl*as*en poplach *Dlouho otevrene dvere*.

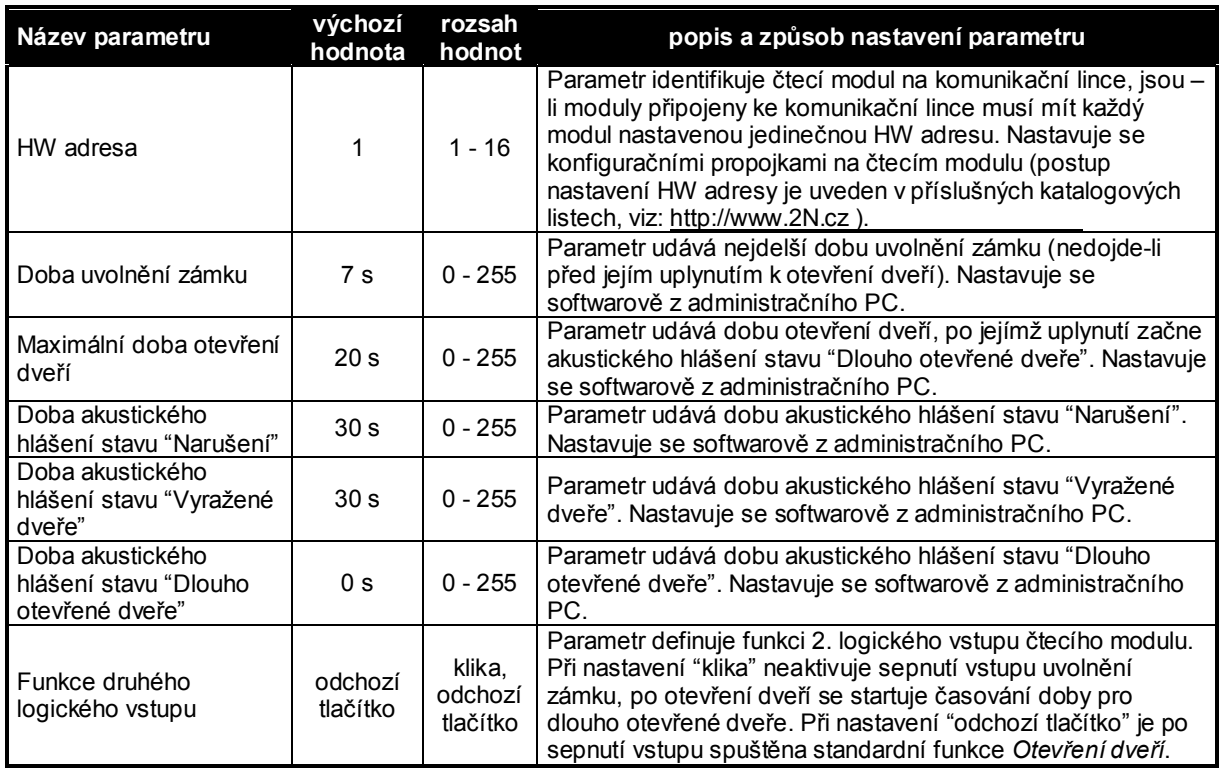

#### *Konfigurovatelne parametry ctecıch modulu*

*Obr. 1.2: Tabulka parametru ctecıch modulu*

#### **P***r***ipojen***ı* **k administra***c* **n***ı***mu PC**

Pro p*r*ipojen*ı c*tec*ı*ch modul*u* k PC je nutn*a* instalace komunika*c*n*ı*ho p*r*evodn*ı*ku RS 232 / RS 485 s automatick*y*m ot*ac*en*ı*m sm*ý*ru komunikace nebo p*r* evodn*ı*k USB / RS 485. Blokov*a* sch*e*mata zapojen*ı* komunikačních linek je zobrazeno na obr. 1.3.

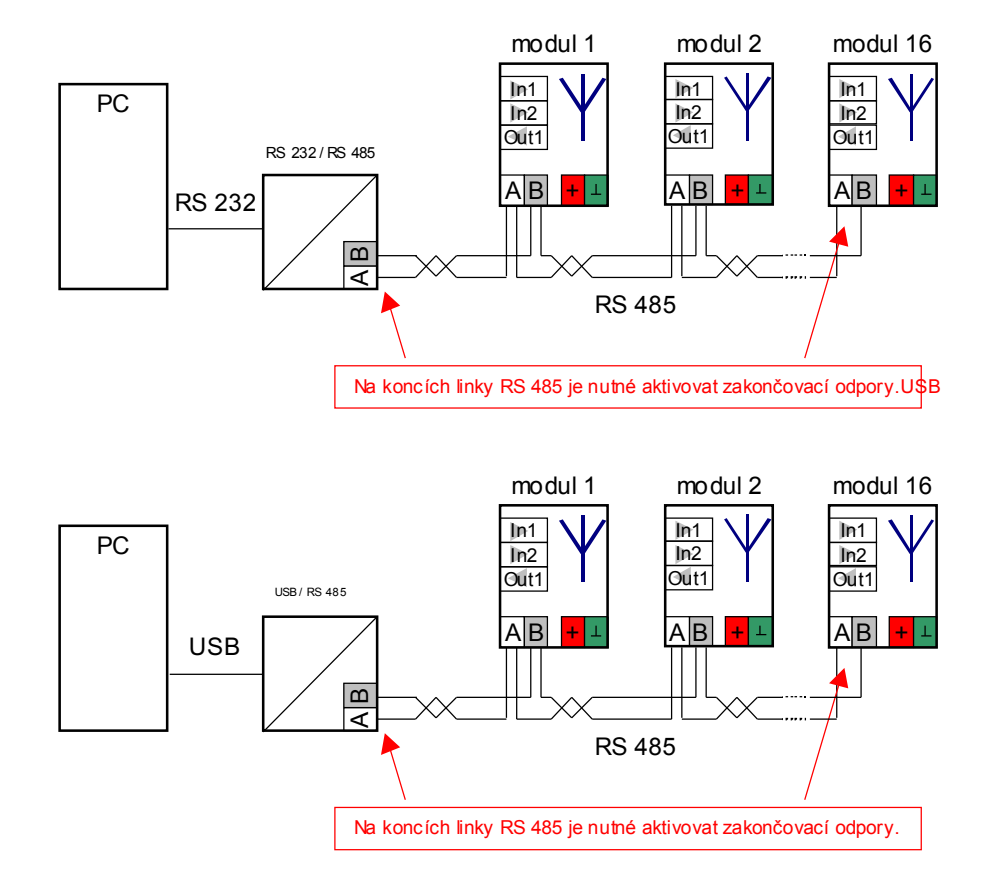

*Obr. 1.3: Blokova sche mata zapojenı komunikacnı linky*

#### **Programov***a***n***ı* **p***rı***stupov***y***ch opr***a***vn***š***n***ı*

P*rı*stupov*a* opr*a*vn*ý*n*ı*lze naprogramovat dvoj*ı*m zp*u*sobem:

- Programovac*ı*mi kartami,
- pomoc*ı*obslu*z*n*e*ho software APS mini Administrator.

Pou*z*it*ı* programovac*ı*ch karet je podrobn*ý* pops*a*no v katalogov*e*m listu ka*z*d*e*ho *c*tec*ı*ho modulu. Pou*z*it*ı* obslu*z*n*e*ho software je t*e*matem n*a*sleduj*ı*c*ı*kapitoly.

## **Software APS mini, program Administrator**

#### **Instalace, po***z***adavky na opera***c* **n***ı* **syst***e***m a hardware**

Softwarov*y* produkt APS mini je mo*z*n*e* zdarma z*ı*skat na Internetov*e*m serveru v*y*robce na adrese http://www.2N.cz

Po spuštění programu setup.exe proběhne standardní instalační procedura, s možností volby um*ı*st*ý*n*ı*programu na pevn*e*m disku a um*ı*st*ý*n*ı*jeho z*a*stupce v nab*ı*dce Start syst*e*mu Windows. Po ukon*c*en*ı* instala*c*n*ı*ho programu jsou do nab*ı*dky Start syst*e*mu Windows p*r*id*a*ny dv*ý* polo*z*ky:

- APS mini Administrator *Č* spou*s*t*ı* administra*c*n*ı*program,
- APS mini Events *Č* spou*s*t*ı*program pro zobrazen*ı*a anal*y*zu ud*a*lost*ı* p*rı*stupov*e*ho syst*e*mu.

Software pracuje v opera*c*n*ı*m syst*e*mu Windows NT (4.0, 2000, XP). Lze jej spustit i v opera*c*n*ı*m syst*e*mu Windows 95 (98, Me), u n*ý*kter*y*ch konfigurac*ı*se v*s*ak mohou vyskytnout pot*ız*e p*r*i komunikaci se s*ı*t*ıc*tec*ı*ch modul*u* .

Doporu*c*en*a* minim*a*ln*ı*konfigurace pro online re*z*im je PC s procesorem Pentium II / 266 MHz a 64 MB RAM. Pro online re*z*im nen*ı*vhodn*y* po*cı*ta*c*, kter*y* je nutn*e c*asto restartovat apod.

#### **Um***ı***st***š***n***ı* **datov***y***ch soubor***u* **, spu***s***t***š***n***ı* **programu, hesla**

Ve*s*ker*a* konfigura*c*n*ı* data p*rı*stupov*e*ho syst*e*mu jsou ulo*z*ena v konfigura*c*n*ı*m souboru "default.ads", um*ı*st*ý*n*e*m ve stejn*e* slo*z*ce jako spustiteln*y* soubor "APSmini.exe. P*r*i nav*a*z*a*n*ı* spojen*ı* se *c*tec*ı*mi moduly jsou zm*ý*ny jejich stav*u* ukl*a*d*a*ny do archivu. Archiv je tvo*r*en datov*y*mi soubory, kter*e* se obsahuj*ı* ud*a*losti syst*e*mu v*z* dy za jeden m*ý*s*ı*c. Soubory se vytv*arı* automaticky (op*ý*t ve stejn*e* slo*z*ce) p*r*i zm*ý*n*ý* m*ý*s*ı*ce v po*cı*ta*c*i. N*a*zev datov*e*ho souboru m*a* n*a*sleduj*ı*c*ı*form*a*t:

events.MMYYYY.dat, kde:

MM *Č* je dvojm*ı*stn*e cı*slo ozna*c*uj*ı*c*ı* m*ý*s*ı*c v roce

YYYY *Č* je *c*ty*r*m*ı*stn*e cı*slo ozna*c*uj*ı*c*ı*rok.

P*r*i prvn*ı*m spu*s*t*ý*n*ı*programu se vytvo*rı*pr*a*zdn*y* konfigura*c*n*ı*soubor. Konfigura*c*n*ı*soubor je ve dvou *ň*rovn*ı*ch chr*a*n*ý*n heslem. Prvn*ı ň*rove*n* umo*z*n*ı* u*z*ivateli otev*rı*t konfigura*c*n*ı* soubor, zad*a*vat ve*s*ker*a* data souvisej*ı*c*ı* s definic*ı* p*rı*stupov*y*ch opr*a*vn*ý*n*ı*, nahr*a*vat data do *c*tec*ı*ch modul*u* a vyu*zı*vat v*s*ech online funkc*ı* syst*e*mu. Znalost hesla pro druhou *ň*rove*n* je nutn*a* pro zm*ý*nu konfigurace parametr*u* p*rı*stupov*e*ho syst*e*mu.

Konfigura*c*n*ı*soubor nelze ulo*z*it bez zad*a*n*ı*hesla pro prvn*ıň*rove*n* (p*r* ed ulo*z*en*ı*m je vy*z* adov*a*no zad*a*n*ı*hesla), stejn*ý* tak je zad*a*n*ı*hesla vy*z* adov*a*no p*r*ed konfigurac*ı* parametr*u* p*rı*stupov*e*ho syst*e*mu.

#### *Zmána prıstupovych hesel*

Pro změnu hesla pro první úroveň přístupu zvolte příkaz Změna hesla z nabídky Soubor, pro změnu konfiguračního hesla příkaz Změna konfiguračního hesla z nabídky Konfigurace hlavního menu programu. Pro zm*ý*nu hesla prvn*ıň*rovn*ý* mus*ı* b*y*t zad*a*no heslo *ň*rovn*ý* druh*e*.

#### **Vzhled a ovl***a***d***a***n***ı* **programu**

Hlavn*ı*ho okno programu (*obr. 2.1*) obsahuje standardn*ı* sou*ca*sti, jako je hlavn*ı* menu, pracovn*ı* plocha, n*a*strojov*y* panel a stavov*y ra*dek.

|                          | Soubor                |             | APS mini - Administrátor (online)<br>Osobní listy Konfigurace<br>Online                                                 |                     | Language | Nápověda       |                |    |          |                 |                  |                                        |          |  |
|--------------------------|-----------------------|-------------|----------------------------------------------------------------------------------------------------|---------------------|----------|----------------|----------------|----|----------|-----------------|------------------|----------------------------------------|----------|--|
|                          | <b>COLL</b><br>Uložit | 農品<br>Nový. | $\overline{\mathscr{O}}$<br>Editace                                                                                     | 호텔<br>$-$<br>Smazat |          | Přenos dat     | <b>Odpoilt</b> |    |          | ADS<br>Události |                  | $\mathscr{V}_{F2}$<br>Vstupní dveře    |          |  |
|                          |                       |             | Osobní data                                                                                                    |                     |          |                |                |    | Přístupy |                 |                  | Přítomni                               |          |  |
| S                        | Příjmení              | Jméno       | Funkce                                                                                                    |                     | Telefon  | Číslo karty    |                | 2  | 3        | $\overline{4}$  |                  | Vomáčka Stanislav (3.12.2001 15:12:19) |          |  |
|                          | Nováková              | Jana        | sekretářka                                                                                                    | 137                 |          | 4              | A              | A  | N        | N               |                  | Nováková Jana (3.12.2001 15:11:31)     |          |  |
| $\overline{\phantom{a}}$ | Paprika               | Lukáš       | obchod                                                                                                    | 132                 |          | $\overline{c}$ | A              | A  | A        | N               |                  |                                        |          |  |
| فلاحد                    | Vlach                 | Vendelín    | technik                                                                                                    | 135                 |          | 3              | A              | A. | A        | N               |                  |                                        |          |  |
|                          | — J Vomáčka           | Stanislav   | ředitel                                                                                                    | 121                 |          | 1              | A              | A  | A        | A               |                  | Nepřítomni                             |          |  |
|                          |                       |             |                                                                                                    |                     |          |                |                |    |          |                 |                  | Paprika Lukáš (3.12.2001 15:12:34)     |          |  |
|                          |                       |             |                                                                                                    |                     |          |                |                |    |          |                 |                  |                                        |          |  |
|                          | Datum a čas           |             | Modul                                                                                                    |                     |          | Událost        |                |    |          | Kód karty       |                  | Osoba                                  | Důvod    |  |
|                          |                       |             | 3.12.2001 15:12:42:583 Čtecí modul s adresou 2 Relé 1 sepnuto<br>3.12.2001 15:12:42:583 Čtecí modul s adresou 2. Platná |                     |          |                |                |    |          |                 |                  | 0000000F00004998 Vlach Vendelin        | 00<br>nn |  |
|                          |                       |             | 3.12.2001 15:12:40:500 Čtecí modul s adresou 2 Relé 1 rozepnuto                                                         |                     |          |                |                |    |          |                 |                  |                                        | 00       |  |
|                          |                       |             | 3.12.2001 15:12:36:334 Čtecí modul s adresou 2 Relé 1 sepnuto                                                           |                     |          |                |                |    |          |                 |                  |                                        | 00       |  |
|                          |                       |             | 3.12.2001 15:12:34:231 Ctecí modul s adresou 2 Vstup 1 sepnut                                                           |                     |          |                |                |    |          |                 |                  |                                        | 00       |  |
|                          |                       |             | 3.12.2001 15:12:34:231 Čtecí modul s adresou 2. Platná                                                                  |                     |          |                |                |    |          |                 | 0000000F00004189 | Paprika Lukáš                          | 00       |  |
|                          |                       |             | 3.12.2001 15:12:32:108 Ctecí modul s adresou 1 Relé 1 rozepnuto                                                         |                     |          |                |                |    |          |                 |                  |                                        | 00       |  |
|                          |                       |             | 3.12.2001 15:12:30:005 Čtecí modul s adresou 1 Relé 1 sepnuto                                                           |                     |          |                |                |    |          |                 |                  |                                        | 00       |  |

*Obr. 2.1: Hlavnı okno programu*

#### *Hlavnı menu a nastrojovypanel*

V*y*znam p*rı*kaz*u* hlavn*ı*ho menu a tla*cı*tek um*ı*st*ý*n*y*ch na n*a*strojov*e* li*s*t*ý* budou vysv*ý*tlen v kapitol*a*ch popisuj*ı*c*ı*ch jednotliv*e* funkce programu. Mapa v*s*ech p*rı*kaz*u* hlavn*ı*ho menu je uvedena v p*rı*loze *c*. 1: Seznam p*rı*kaz*u* hlavn*ı*ho menu programu Administrator.

#### *Pracovnı plocha programu*

je rozd*ý*lena do *c*ty*r* oblast*ı*:

- Tabulka osobn*ı*ch list*u* a p*rı*stupov*y*ch opr*a*vn*ý*n*ı*,
- seznam p*rı*tomn*y*ch osob,
- seznam nepřítomných osob,
- tabulka ud*a*lost*ıc*tec*ı*ch modul*u* .

#### $Stavov<sub>V</sub>$ *řádek*

Stavový řádek je rozdělen do čtyř polí. V prvním poli (zleva) jsou umístěny ukazatele stavu komunikace se *c*tec*ı*mi moduly. Ve druh*e*m poli se zobrazuje informace o stavu konfigura*c*n*ı*ho souboru (pokud se data ulo*z*en*a* v konfiguračním souboru liší od dat zadaných v programu obsahuje text "změněn"). Třetí pole informuje o stavu p*r*ipojen*ı* ke *c*tec*ı*m modul*u* m a pole *c*tvrt*e* zobrazuje cestu ke konfigura*c*n*ı*mu souboru.

#### *Zmána jazyka*

Program m*u z*e zobrazovat popisky v r*u* zn*y*ch jazyc*ı*ch. Volbou p*rı*kazu Language z hlavn*ı*ho menu se zobraz*ı* nab*ı*dka s v*y*b*ý*rem jazyk*u* . Zm*ý*na se projev*ı* p*r*i p*rıs*t*ı*m spu*s*t*ý*n*ı*programu.

#### **Konfigurace parametr***u* **p***rı***stupov***e***ho syst***e***mu**

P*r*ed zad*a*v*a*n*ı*m p*rı*stupov*y*ch opr*a*vn*ý*n*ı* je nutn*e* program spr*a*vn*ý* nakonfigurovat pro komunikaci se *c*tec*ı*mi moduly. Konfigurace se skl*a*d*a* z n*a*sleduj*ı*c*ı*ch krok*u* :

- Konfigurace obecn*y*ch parametr*u* p*rı*stupov*e*ho syst*e*mu,
- konfigurace s*ı*t*ý c*tec*ı*ch modul*u* ,
- konfigurace funk*c*n*ı*ch kl*a*ves programu,
- konfigurace d*u* vod*u* odchodu.

Konfigura*c*n*ı* dialog (*obr. 2.2, 2.3, 2.8* a *2.9*) se otev*r*e po volb*ý* p*rı*kazu Zme na konfigurace z nab*ı*dky Konfigurace hlavního menu programu (při pokusu o změnu konfigurace je vyžadováno přístupové heslo). Dialog obsahuje *c*ty*r*i z*a*lo*z*ky *ó*pro ka*z* d*y* z v*ys*e uveden*y*ch krok*u* jednu.

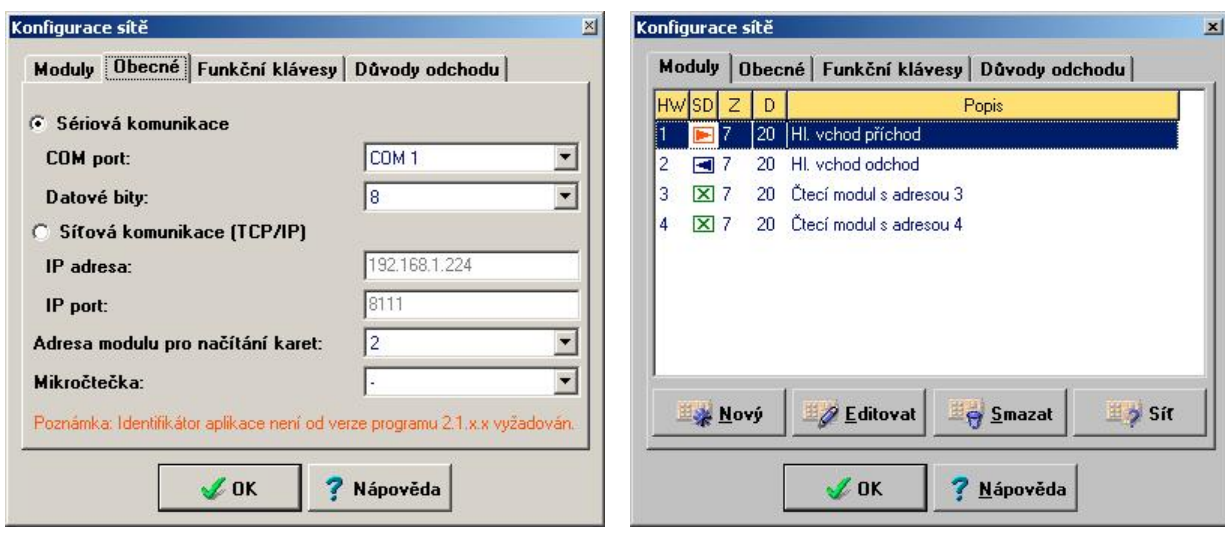

*Obr. 2.2: Zaloz ka "Obecne ě Obr. 2.3: Zaloz ka "Modulyě*

#### *Obecne parametry prıstupove ho syste mu*

Na z*a*lo*z*ce Obecný (*obr. 2.2*) je nutn*e* definovat parametry komunikace se *c*tec*ı*mi moduly a HW adresu modulu pou*z*it*e*ho pro na*cı*t*a*n*ı* k*o*d*u* p*rı*stupov*y*ch karet do programu (nen*ı* podm*ı*nkou, lze pou*zı*vat i mikro*c*te*c*ku p*r*ipojenou p*rı*mo k PC).

Poznámka: 8 bitovou komunikaci a komunikaci přes TCP/IP lze využít u čtecích modulů s firmware verze 2.0 a vyšší.

#### *Konfigurace sıtá ctecıch modulu*

Z*a*lo*z*ka Moduly (*obr. 2.3*) obsahuje seznam v*s*ech *c*tec*ı*ch modul*u* p*rı*stupov*e*ho syst*e*mu p*r*ipojen*y*ch k PC. Jednotliv*e* sloupce seznamu maj*ı* n*a*sleduj*ı*c*ı* v*y*znam:

- HW *Č* hardwarov*a* adresa modulu na komunika*c*n*ı*lince RS 485
- SD *Č* sm*ý*r pr*u* chodu p*r*es *c*tec*ı* modul pro stanoven*ı* p*rı*tomnosti osob v objektu
- Z *Č* doba aktivace z*a*mku dve*rı*
- D *Č* nejdel*sı*doba otev*r*en*ı*dve*rı*
- Popis ... popis modulu

Ve*s*ker*e* parametry *c*tec*ı*ch modul*u* se definuj*ı*ve zvl*as*tn*ı*m konfigura*c*n*ı*m dialogu. Z*a*lo*z*ka Moduly obsahuje tla*cı*tka Novy , Editovat a Smazat pro ru*c*n*ı* vlo*z*en*ı* editaci a smaz*a*n*ı c*tec*ı*ho modulu a tla*cı*tko Sıá pro automatick*e* vlo*z*en*ıc*tec*ı*ch modul*u* na z*a*klad*ý* testov*a*n*ı*stavu s*ı*t*ý*.

Pro automatick*e* vlo*z*en*ı c*tec*ı*ch modul*u* je nutn*e* m*ı*t spr*a*vn*ý* nastaveny parametry komunikace se *c*tec*ı*mi moduly. Po jeho stisknut*ı*je otev*r*en dialog zobrazuj*ı*c*ı*stav s*ı*t*ý* (*obr. 2.4*) a spu*s*t*ý*n test s*ı*t*ý* (cca 15 s). Podle v*y*sledku testu jednotliv*y*ch hardwarov*y*ch adres jsou p*rı*slu*s*n*a* pole dialogu zobrazena n*a*sleduj*ı*c*ı*mi barvami:

- Barvou pozadí ... modul nebyl na lince nalezen
- rud*ý Č* p*r*i komunikaci do*s*lo k chyb*ý* (nap*r*. kdy*z* maj*ı*dva moduly nastavenou stejnou hardwarovou adresu),
- zeleně  $\ldots$  modul byl na lince nalezen.

V pr*u* b*ý*hu testu je zm*ý*n*ý*n tvar kurzoru my*s*i na *"* p*r*es*y*pac*ı* hodiny*ú*. Ukon*c*en*ı* testu je ohl*as*eno p*ı*pnut*ı*m a zm*ý*nou tvaru kurzoru my*s*i zp*ý*t na standardn*ı*. Po ukon*c*en*ı* testu lze stiskem tla*cı*tka OK konfiguraci akceptovat, nebo stiskem tla*cı*tka Storno ignorovat.

| Stav sítě |                                      |  |
|-----------|--------------------------------------|--|
|           |                                      |  |
|           | 2 3 4 5 6 7 8 9 10 11 12 13 14 15 16 |  |
| √ ok      | Nápověda<br>orno                     |  |

*Obr. 2.4: Stav sıtý ctecıch modulu*

#### *Parametry a udalosti ctecıho modulu*

Parametry *c*tec*ı*ho modulu lze definovat bu*Ž* p*r*i jeho ru*c*n*ı*m vkl*a*d*a*n*ı*, nebo po stisku tla*cı*tka Editovat. Dialog pro definici parametr*u* modulu *c*tec*ı*ho obsahuje dv*ý* z*a*lo*z*ky (*obr. 2.5* a *2.6*).

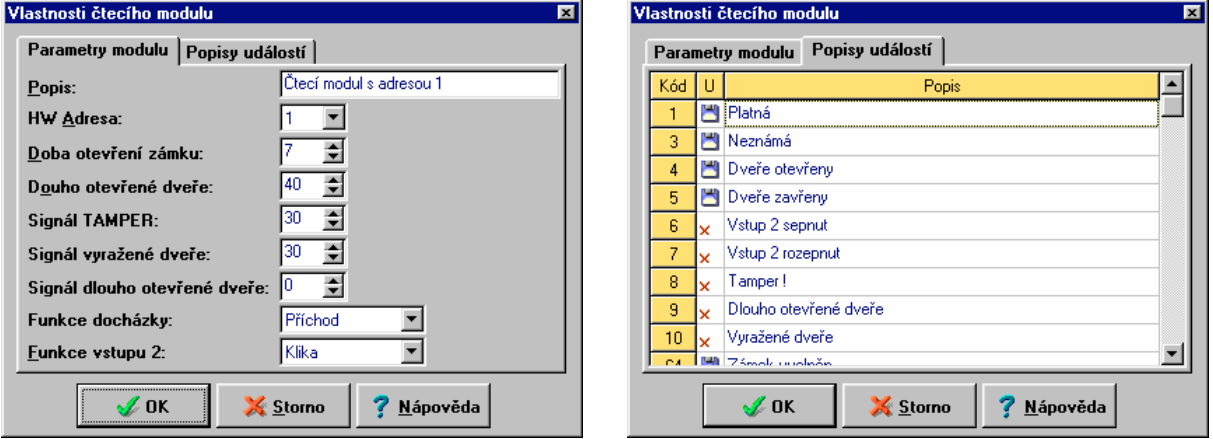

*Obr. 2.5: Zaloz ka "Parametry moduluě Obr. 2.6: Zaloz ka "Popisy udalostıě*

Na z*a*lo*z*ce Parametry modulu p*r*ib*y*v*a* k parametr*u* m *c*tec*ı*ho modulu popsan*y*m v tabulce na *obr. 1.1* je*s*t*ý* parametr *"* Funkce doch*a*zky*ú*, kter*y* specifikuje sm*ý*r pr*u* chodu p*r* es *c*tec*ı* modul pro ur*c*en*ı* p*rı*tomnosti osob v objetu (m*a* v*y*znam jen v online re*z*imu). Parametr m*u z*e nab*y*vat hodnot P*rı*chod, Odchod a *Za*dn*a*.

Na z*a*lo*z*ce Popisy udalostılze upravit popis ud*a*lost*ı*generovan*y*ch v online re*z*imu na z*a*klad*ý* zm*ý*ny stav*u c*tec*ı*ch modul*u* a specifikovat zda m*a* b*y*t ud*a*lost ukl*a*d*a*na do archivu. Seznam generovan*y*ch ud*a*lost*ı*a jejich implicitn*ı*popis ud*a*v*a* tabulka na *obr. 2.7*.

| l Kód | <b>Popis</b>     | Kód | <b>Popis</b>          | Kód | <b>Popis</b>        |
|-------|------------------|-----|-----------------------|-----|---------------------|
|       | Platná           |     | Vstup 2 rozepnut      | 65  | Relé 1 rozepnuto    |
| 3     | Neplatná         |     | <b>TAMPFR!</b>        | 66  | Ztráta komunikace   |
|       | Vstup 1 sepnut   | 9   | Dlouho otevřené dveře | 67  | Obnovení komunikace |
| -5    | Vstup 1 rozepnut | 10  | Vyražené dveře        | 248 | <b>TAMPER OK</b>    |
| -6    | Vstup 2 sepnut   | 64  | Relé 1 sepnuto        | 249 | Dveře OK            |

*Obr. 2.7: Tabulka archivnıch znacek syste mu*

Popis ud*a*losti lze editovat p*rı*mo v p*rı*slu*s*n*e* bu*n*ce tabulky ud*a*lost*ı*. M*a*-li se ud*a*lost ukl*a*dat do archivu je ve druh*e*m sloupci tabulky zobrazen symbol , v opa*c*n*e*m p*rı*pad*ý* . Zm*ý*na nastaven*ı* se prov*a*d*ı* poklep*a*n*ı*m lev*y*m tla*cı*tkem my*s*i na p*rı*slu*s*n*y* symbol.

#### *Konfigurace funkcnıch klaves*

V on-line re*z*imu lze spou*s*t*ý*t funkci *otevrenı dverı c*tec*ı*ho modulu stiskem tla*cı*tka na n*a*strojov*e* li*s*t*ý* programu, nebo stiskem odpov*ı*daj*ı*c*ı*funk*c*n*ı* kl*a*vesy kl*a*vesnici po*cı*ta*c*e. Pro p*r*i*r*azen*ı* funkce otev*r*en*ı* obsahuje dialog Konfigurace sítě záložku Funkční klávesy (obr. 2.8).

V lev*e ca*sti z*a*lo*z*ky jsou zobrazeny ikony se symboly funk*c*n*ı*ch kl*a*ves (F2-F9) n*a*sledovan*e* polem pro v*y*b*ý*r *c*tec*ı*ho modulu a polem pro editaci popisu tla*cı*tka na n*a*strojov*e* li*s*t*ý* programu (zobrazuj*ı*se jen tla*cı*tka, kter*a* maj*ı*funkci p*r*i*r*azenu).

#### *Konfigurace du vodu odchodu (prerusenı)*

Konfigurace v*y*znamu tla*cı*tek d*u* vodov*y*ch kl*a*vesnic m*a* v*y*znam pro automatick*e* zpracov*a*n*ı* doch*a*zky z archivu ud*a*lost*ı* p*rı*stupov*e*ho syst*e*mu.

Na záložce Důvody odchodu konfiguračního dialogu (*obr. 2.9*) je um*ı*st*ý*na p*r*ehledov*a* tabulka nastavení a tlačítka Nový, Editovat a Smazat pro spr*a*vu jednotliv*y*ch d*u* vod*u* .

Ka*z*d*y* d*u* vod je jednozna*c*n*ý* identifikov*a*n *cı*seln*y*m k*o*dem (odpov*ı*daj*ı*c*ı*m k*o*du tla*cı*tka d*u* vodov*e c*te*c*ky). Ke k*o*du d*u* vodu se p*r*i*r*azuje popisn*y* text a barva, kter*y*mi bude d*u* vod reprezentov*a*n ve v*y*stupech doch*a*zkov*e*ho programu.

Program pro zpracov*a*n*ı* doch*a*zky v syst*e*mu APS mini (ED mini) nen*ı*sou*ca*st*ı* z*a*kladn*ı*ho bal*ıc*ku aplikac*ı*, je nutn*e* jej objednat zvl*as"* .

#### *Pripojenı ke ctecım modulu m, nahranı konfigurace*

Po nakonfigurov*a*n*ı* parametr*u* syst*e*mu v programu APS mini Administrator je nutn*e* jejich hodnoty p*r*en*e*st do *c*tec*ı*ch modul*u* . P*r*ipojen*ı* ke *c*tec*ı*m modul*u* m prob*ý*hne po volb*ý* p*rı*kazu Pripojit z nab*ı*dky Online hlavn*ı*ho menu programu (nebo stiskem tlačítka Připojit umístěného na nástrojové li*s*t*ý* programu). P*r*enos parametr*u* do *c*tec*ı*ch modul*u* prob*ý*hne po volb*ý* p*rı*kazu Prenos dat z t*ez*e nab*ı*dky.

#### *Zamknutı konfiguracnıho dialogu*

Po ukon*c*en*ı* konfigurace je mo*z*n*e* konfigura*c*n*ı* dialog zamknout (p*r*i pokusu o jeho otev*r*en*ı* bude op*ý*t vy*z*adov*a*no heslo). Pro uzam*c*en*ı* konfigura*c*n*ı*ho dialogu zvolte p*rı*kaz Zamknout konfiguraci z nab*ı*dky Konfigurace hlavn*ı*ho menu programu.

|                                                                                     | Moduly   Obecné Funkční klávesy   Důvody odchodu |  |
|-------------------------------------------------------------------------------------|--------------------------------------------------|--|
| $V_{F2}$ HI. vchod odchod                                                           | Hlavní dveře                                     |  |
| $\mathbb{Z}_3$ $\Box$                                                               |                                                  |  |
| $\mathbb{Z}_{F4}$                                                                   |                                                  |  |
| $\mathscr{I}_{\epsilon 5}$                                                          |                                                  |  |
| $\mathbb{Z}_6$ $\Box$                                                               |                                                  |  |
| $\mathbb{Z}_7$ $\Box$                                                               |                                                  |  |
| $\mathscr{I}_{\scriptscriptstyle{\mathsf{F}}\!\!,\mathsf{g}}$ $\lceil \cdot \rceil$ |                                                  |  |
| $\mathscr{V}_{\mathsf{FQ}}$                                                         |                                                  |  |

*Obr. 2.8: Zaloz ka "Funkcnı klavesyě*

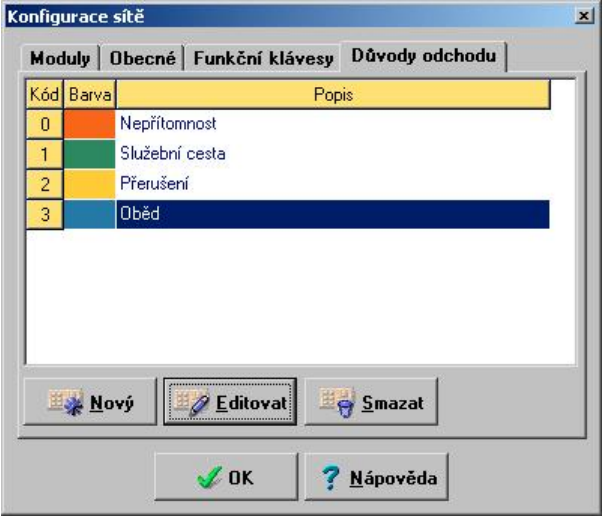

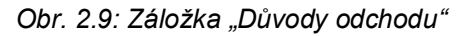

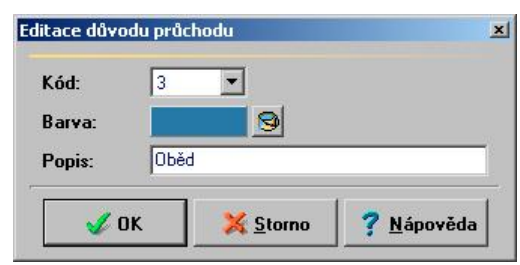

*Obr. 2.10: Editace du vodu pru chodu*

#### **Komunikace se** *c* **tec***ı***mi moduly**

Po připojení ke čtecím modulům začne program okamžitě monitorovat jejich stavy – tzn. začne probíhat komunikace mezi po*cı*ta*c*em a *c*tec*ı*mi moduly zadan*y*mi p*r*i konfiguraci p*rı*stupov*e*ho syst*e*mu. Program se postupn*ý* dotazuje v*s*ech modul*u* na jejich stav, pokud komunikace s n*ý*jak*y*m modulem sel*z*e (nap*rı*klad kdy*z* modul s n*ý*jakou hardwarovou adresou nen*ı* v*u* bec k s*ı*ti p*r*ipojen), pokra*c*uje se v komunikaci s modulem dal*sı*m.

#### *Chovanı programu pri prenous dat a chybach komunikace*

Prob*ı*haj*ı*c*ı* komunikace je zobrazov*a*na dv*ý*mi kontrolkami ve stavov*e*m *ra*dku programu (*obr. 2.11*).

Prob*ı*h*a*-li b*ýz*n*a* komunikace, tzn. monitorov*a*n*ı*stav*u c*te*c*ek jsou zbarveny okrov*ý*, p*r*i p*r*enosu konfigurace do *c*tec*ı*ch modul*u* zelen*ý* a kone*c*n*ý* p*r*i chyb*a*ch komunikace *c*erven*ý*.

P*r*i chyb*a*ch komunikace nen*ı* nutn*e* program vyp*ı*nat, je v*s*ak vhodn*e* odstranit jejich p*rıc*inu.

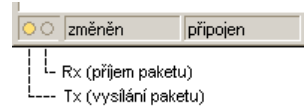

*Obr. 2.11: Stav komunikace*

#### **Spr***a***va u***z***ivatel***u* **a p***rı***stupov***y***ch opr***a***vn***š***n***ı*

U*z*ivatel*e* a jejich p*rı*stupov*a* opr*a*vn*ý*n*ı*se spravuj*ı* v tabulce um*ı*st*ý*n*e* na pracovn*ı* plo*s*e hlavn*ı*ho okna programu (*obr. 2.12*).

V ka*z*d*e*m *ra*dku tabulky jsou zobrazena vybran*a osobnı data* u*z*ivatele syst*e*mu a definice jeho *prıstupovy ch opra vná nı* ke ka*z* d*e*mu *c*tec*ı*mu modulu v syst*e*mu. V prvn*ı*m sloupci tabulky je um*ı*st*ý*na ikona zobrazuj*ı*c*ı* stav p*rı*stupov*e* karty u*z*ivatele. V*y*znam jednotliv*y*ch symbol*u* je n*a*sleduj*ı*:

- **List** *Č* bez omezen*ı*
- ×. *Č* nep*r*i*r*azen*a* karta
- ×. *Č* zak*a*zan*y* vstup

Data u*z*ivatel*u* jsou v tabulce se*r*azena abecedn*ý* (prim*a*rn*ý* podle p*rı*jmen*ı*, sekund*a*rn*ý* podle jm*e*na u*z*ivatele).

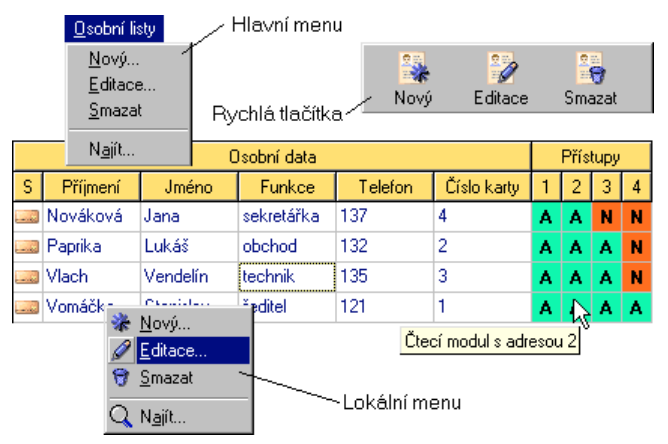

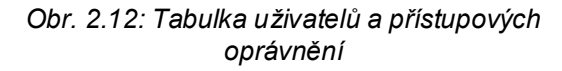

Ka*z*d*e*mu *c*tec*ı*mu modulu, zadan*e*mu p*r*i konfiguraci parametr*u* p*rı*stupov*e*ho syst*e*mu, je p*r*i*r*azen jeden sloupec tabulky. V z*a*hlav*ı*sloupce je zobrazena hardwarov*a* adresa modulu, jeho textov*y* popis se zobrazuje ve *z*lut*e*m poli pobl*ız* kurzoru my*s*i (je-li kurzor my*s*i nad sloupcem tabulky reprezentuj*ı*c*ı*m *c*tec*ı* modul).

#### *Vlozenı, editace a smazanı uzivatele*

Pro vlo*z*en*ı*, editaci a smaz*a*n*ı* u*z*ivatel*u* syst*e*mu jsou k dispozici p*rı*kazy Novy , Editovat a Smazat um*ı*st*ý*n*e* v nab*ı*dce Osobnılisty hlavn*ı*ho menu programu. Identick*e* p*rı*kazy volaj*ı* i p*rı*slu*s*n*a* tla*cı*tka um*ı*st*ý*n*a* na n*a*strojov*e* li*s*t*ý* programu a p*rı*kazy lok*a*ln*ı*ho menu dostupn*e*ho po klepnut*ı*prav*y*m tla*cı*tkem my*s*i na plochu tabulky u*z*ivatel*u* (*obr. 2.12*).

#### *Osobnı data uzivatelu , prıstupova karta*

Osobn*ı*data u*z*ivatel*u* se zad*a*vaj*ı* do tzv. *Osobnıho listu* u*z*ivatele (*obr. 2.14*). Osobn*ı* list obsahuje pole pro zad*a*n*ı* p*rı*jmen*ı*, jm*e*na, titulu, rodn*e*ho *cı*sla, osobn*ı*ho *cı*sla, funkce a telefonu. Ve spodn*ıca*sti osobn*ı*ho listu jsou um*ı*st*ý*na dv*ý* tla*cı*tka pro editaci ( ) a smaz*a*n*ı* ( ) p*rı*stupov*e* karty.

Dialog pro editaci p*rı*stupov*e* karty (*obr. 2.13*) obsahuje vstupn*ı*pole pro zad*a*n*ı cı*sla karty (*cı*slo vyti*s*t*ý*n*e* na kart*ý*) a vnit*r*n*ı*ho k*o*du karty. Je-li za*s*krtnuta volba Cıst kod karty ze systýmu, lze v online re*z*imu na*cı*tat k*o*dy karet z modulu definovan*e*ho v konfiguraci syst*e*mu (viz. kapitola *"* Konfigurace parametr*u* p*rı*stupov*e*ho syst*e*mu*ú*).

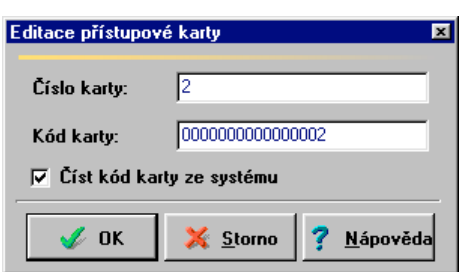

*Obr. 2.13: Editace prıstupove karty Obr. 2.14: Osobnı list uz ivatele*

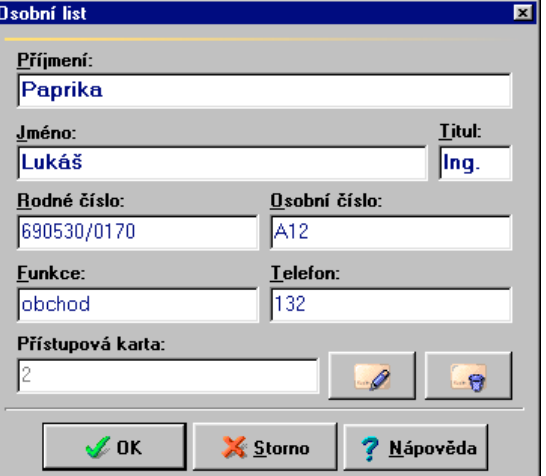

#### *Hledanı uzivatele*

Pro hledání uživatele je v nabídce Osobní listy a v lokálním menu um*ı*st*ý*n p*rı*kaz Najıt. Po volb*ý* tohoto p*rı*kazu se zobraz*ı*dialog pro zad*a*n*ı* vyhled*a*vac*ı* krit*e*ria (*obr. 2.15*). Vyhled*a*vat lze podle n*a*sleduj*ı*c*ı*ch krit*e*ri*ı*:

- p*rı*jmen*ı*
- rodn*e*ho *cı*sla
- osobn*ı*ho *cı*sla
- *cı*sla p*rı*stupov*e* karty
- k*o*du p*rı*stupov*e* karty

P*r*i vyhled*a*v*a*n*ı*podle k*o*du p*rı*stupov*e* karty lze, obdobn*ý* jako p*r*i zad*a*v*a*n*ı* k*o*du karty, na*cı*st k*o*d hledan*e* karty z definovan*e*ho *c*tec*ı*ho modu.

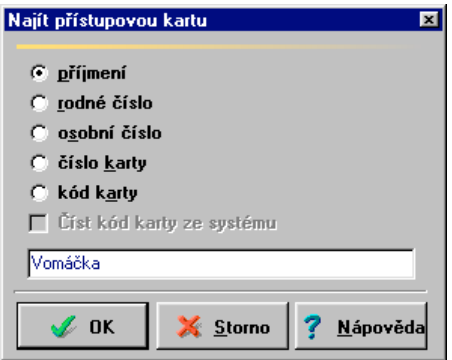

*Obr. 2.15: Hledanı uz ivatele*

#### *Definice prıstupovych opravnánı*

Pro definici přístupového oprávnění slouží pravá část tabulky uživatelů a přístupových oprávnění (obr. 2.12). P*rı*stupov*e* opr*a*vn*ý*n*ı* u*z*ivatele ke *c*tec*ı*mu modulu m*u z*e nab*y*vat dvou hodnot:

- vstup povolen *...* zobrazuje se v zeleném poli s písmenem "A"
- vstup zak*a*z*a*n *Č* zobrazuje se v zelen*e*m poli s p*ı*smenem *"* N*ú*

Pro zm*ý*nu *ň*rovn*ý* p*rı*stupov*e*ho opr*a*vn*ý*n*ı* vyberte p*rı*slu*s*nou bu*n*ku tabulky a stiskn*ý*te mezern*ı*k, nebo na bu*n*ku poklepejte lev*y*m tla*cı*tkem my*s*i.

#### *Globalnı zakazanı vstupu*

V p*rı*pad*ý* pot*r*eby je mo*z*n*e* libovoln*e*mu u*z*ivateli glob*a*ln*ý* zak*a*zat v*s*echny *c*tec*ı*moduly. Pro glob*a*ln*ı* z*a*kaz poklepejte lev*y*m tla*cı*tkem my*s*i na ikonu stavu p*rı*stupov*e* karty (ikona p*rı*stupov*e* karty se *c*erven*ý* p*r* e*s*krtne). Pro navr*a*cen*ı* p*u* vodn*ı*ch p*u* vodn*ı*ho nastaven*ı*na ikonu op*ý*t poklepejte lev*y*m tla*cı*tkem my*s*i.

#### *Nahranı prıstupovych opravnánı do ctecıch modulu*

Aby se zm*ý*ny p*rı*stupov*y*ch opr*a*vn*ý*n*ı* v programu projevily i ve *c*tec*ı*ch modulech je nutn*e* do nich p*rı*stupov*a* data přenést.

Postup p*r*i p*r*enosu p*rı*stupov*y*ch dat je identick*y* s postupem p*r*i nahr*a*v*a*n*ı*konfigurace *c*tec*ı*ch modul*u* . Nejd*rı*ve je nutn*e* nav*a*zat komunikaci se *c*tec*ı*mi moduly (pokud ji*z* nebyla d*rı*ve nav*a*z*a*na) volbou p*rı*kazu Pripojit z nab*ı*dky Online, po t*e* aktivovat p*r* enos dat volbou p*rı*kazu Prenos dat z t*ez*e nab*ı*dky hlavn*ı*ho menu.

Poznámka: Během přenosu dat se změní barva indikátorů komunikace na zelenou. Jakmile se změní zpět na okrovou, je přenos dat ukončen (viz. kapitola "Komunikace se čtecími moduly").

#### *Tisk prıstupovych opravnánı*

Pro tisk tabulky p*rı*stupov*y*ch opr*a*vn*ý*n*ı* zvolte p*rı*kaz Tisk z nab*ı*dky Data hlavn*ı*ho menu programu. Tiskov*a* sestava obsahuje tabulku popis*u c*tec*ı*ch modul*u* a tabulku u*z*ivatel*u* přístupových oprávnění (*obr. 2.16*). Ikony stavu p*rı*stupov*e* karty jsou nahrazeny n*a*sleduj*ı*c*ı*mi znaky:

- Bez omezen*ı*: *za*dn*y* znak,
- nep*r*i*r*azen*a* karta: znak *"*-*ú*,
- zak*a*zan*y* vstup: znak *"* x*ú*.

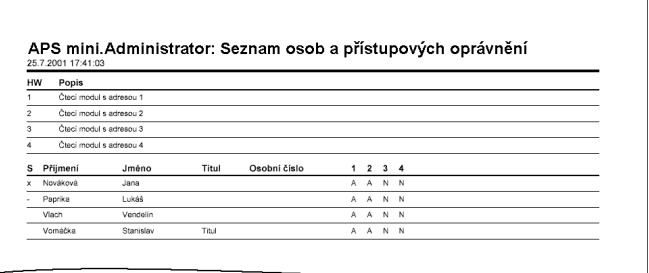

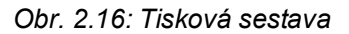

#### **Online funkce programu**

V online re*z*imu nab*ı*z*ı*program *r* adu dal*sı*ch funkc*ı*:

- Online sledov*a*n*ı*ud*a*lost*ı* p*rı*stupov*e*ho syt*e*mu,
- jednoduchou vizualizaci stav*u c*tec*ı*ch modul*u* ,
- monitorov*a*n*ı* p*rı*tomnosti osob v objektu,
- upozorn*ý*n*ı*na poplachy v syst*e*mu.

#### *Sledovanı udalostı prıstupove ho syste mu*

Tabulka ud*a*lost*ı* je zobrazena v doln*ı ca*sti pracovn*ı* plochy programu (*obr. 2.1*). Jednotliv*e* sloupce tabulky ud*a*lost*ı* maj*ı* n*a*sleduj*ı*c*ı* v*y*znam:

- Datum a *c*as *Č* datum a *c*as vzniku ud*a*losti,
- Modul *Č* textov*y* popis modulu v n*ý*m*z* k ud*a*losti do*s*lo,
- Ud*a*lost *Č* textov*y* popis ud*a*losti,
- K*o*d karty *Č* k*o*d p*rı*stupov*e* karty p*r*e*c*ten*e* modulem (m*a*-li u dan*e* ud*a*losti smysl),
- Osoba *Č* p*rı*jmen*ı*a jm*e*no dr*z*itele p*rı*stupov*e* karty (m*a*-li u dan*e* ud*a*losti smysl),
- D*u* vod *Č* k*o*d d*u* vodov*e*ho tla*cı*tka, p*rı*padn*ý* jin*a* p*rı*davn*a* informace (u speci*a*ln*ı*ch aplikac*ı*).

Poznámka: Vyčítání událostí systému (a jejich ukládání do archivního souboru) začíná okamžitě po navázání komunikace se čtecími moduly.

#### *Vizualizace stavu ctecıch modulu*

Pro otev*r*en*ı* plovouc*ı*ho okna zobrazuj*ı*c*ı*ho stavy *c*tec*ı*ch modul*u* (*obr. 2.17*) zvolte p*rı*kaz Zobrazit stav systýmu z nab*ı*dky Online hlavn*ı*ho menu programu. Okno obsahuje pro ka*z* d*y* modul jeden *ra*dek, zobrazuj*ı*c*ı* stav ochrann*e*ho kontaktu (TAMPER), vstup*u* , v*y*stupu a popla*s*n*y*ch stav*u* dve*rı* (vyra*z* en*e* a dlouho otev*r*en*e* dve*r*e). Symboly vstup*u* a v*y*stupu jsou v rozepnut*e*m stavu zobrazeny zelenou barvou, v sepnut*e*m stavu barvou *c*ervenou. Naru*s*en*ı*a dlouho otev*r*en*e* dve*r*e jsou signalizov*a*ny *z*lutou barvou p*rı*slu*s*n*e*ho symbolu, vyra*z* en*e* dve*r*e barvou *c*ervenou.

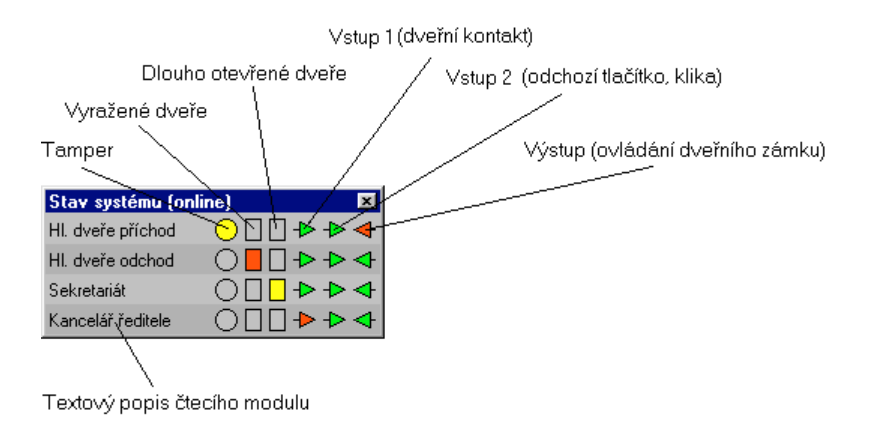

*Obr. 2.17: Vizualizace stavu ctecıch modulu*

#### *Monitorovanı prıtomnosti osob*

Seznamy přítomných a nepřítomných osob jsou umístěny v pravé části pracovní plochy programu (*obr. 2.1*).

Poznámka: Tato funkce má význam jen při online režimu komunikace se čtecími moduly a oboustranném řízení vstupních dveří do objektu.

#### *Upozornánı na poplachy v syste mu*

Vznikne-li v syst*e*mu popla*s*n*y* stav (tj. stav TAMPER, Dlouho otev*r*en*e* dve*r*e a vyra*z*en*e* dve*r*e) je v online re*z*imu zobrazeno varovn*e* okno (*obr. 2.18*) s informac*ı* o *c*ase, m*ı*st*ý* a typu poplachu.

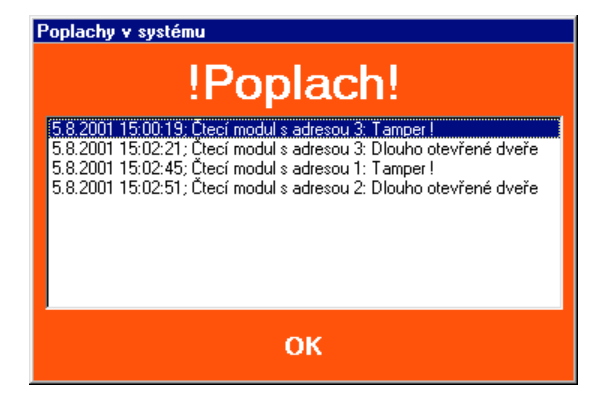

*Obr. 2.18: Poplachy v syste mu*

## **Software APS mini - modul Events**

Program APS mini.Events slou*zı*pro zobrazen*ı*a anal*y*zu ud*a*lost*ı* p*rı*stupov*e*ho syst*e*mu, jeho pou*z*it*ı* m*a* tedy smysl jen v online re*z*imu.

Jak ji*z* bylo pops*a*no v kapitole *"* Um*ı*st*ý*n*ı* datov*y*ch soubor*u* , spu*s*t*ý*n*ı* programu, hesla*ú*, jsou v online re*z*imu permanentn*ý* monitorov*a*ny stavy *c*tec*ı*ch modul*u* a jejich zm*ý*ny jsou ukl*a*d*a*ny do archivu ud*a*lost*ı*.

Pro otev*r*en*ı* programu je nutn*a* znalost hesla pro prvn*ı ň*rove*n* p*rı*stupu. Stejn*ý* jako hlavn*ı* okno programu APS mini Administrator obsahuje menu, n*a*strojovou li*s*tu a stavov*y ra*dek. Ud*a*losti ulo*z*en*e* v archivu se zobrazuj*ı* v tabulce um*ı*st*ý*n*e* na pracovn*ı* plo*s*e programu (*obr. 3.1*). Stavov*y ra*dek je rozd*ý*len na dv*ý* pole. V prvn*ı*m poli se zobrazuje po*c*et ud*a*lost*ı*zobrazen*y*ch v tabulce, ve druh*e*m poli cesta k otev*r* en*e*mu souboru archivu ud*a*lost*ı*. Mapa v*s*ech p*rı*kaz*u* hlavn*ı*ho menu je uvedena v p*rı*loze *c*. 2: Seznam p*rı*kaz*u* hlavn*ı*ho menu programu Events.

| <b>APS mini.Events</b> |                                                                 |         |                  |                       |       |  |  |
|------------------------|-----------------------------------------------------------------|---------|------------------|-----------------------|-------|--|--|
| Soubor Data Nápověda   |                                                                 |         |                  |                       |       |  |  |
| Otevřít                | Nastavit filtr<br>Zrušit filtr                                  | Obnovit |                  |                       |       |  |  |
| Datum a čas            | Modul                                                           | Událost | Kód karty        | Osoba                 | Důvod |  |  |
|                        | 25.7.2001 18:21:53 Čtecí modul s adresou 1 Platná               |         | 000000000073BB1F | Vomáčka Stanislav   0 |       |  |  |
|                        | 25.7.2001 18:21:53  Čtecí modul s adresou 1  Zámek uvolněn      |         |                  |                       | 0     |  |  |
|                        | 25.7.2001 18:21:54   Čtecí modul s adresou 1   Dveře otevřeny   |         |                  |                       | n     |  |  |
|                        | 25.7.2001 18:21:54  Čtecí modul s adresou 1  Zámek aktivován  - |         |                  |                       | 0     |  |  |
|                        | 25.7.2001 18:21:55   Čtecí modul s adresou 1   Dveře zavřeny    |         |                  |                       | 0     |  |  |
|                        | 25.7.2001 18:22:00 Čtecí modul s adresou 1   Platná             |         | 000000000073BB1F | Vomáčka Stanislav   0 |       |  |  |
| 62 událostí            | E:\Program Files\Tech Fass\TF ADS 100\events.072001.dat         |         |                  |                       |       |  |  |

*Obr. 3.1: Hlavnı okno programu APS mini Events*

#### *Otevrenı archivnıho souboru*

Pro otev*r*en*ı* souboru archivu ud*a*lost*ı* zvolte p*rı*kaz Otevrıt z nab*ı*dky Soubor hlavn*ı*ho menu programu. Program otev*r*e standardn*ı*dialog pro otev*r*en*ı*souboru. Po v*y*b*ý*ru souboru a stisknut*ı*tla*cı*tka Otev*rı*t se soubor na*c*te do tabulky ud*a*lost*ı*. V jednotliv*y*ch sloupc*ı*ch tabulky jsou zobrazeny n*a*sleduj*ı*c*ı*informace o ud*a*losti:

- datum a *c*as ud*a*losti
- modul, ve kter*e*m k ud*a*losti do*s*lo
- textov*y* popis ud*a*losti
- k*o*d p*rı*stupov*e* karty (m*a*-li u dan*e* ud*a*losti smysl)
- p*rı*jmen*ı* a jm*e*no dr*z*itele p*rı*stupov*e* karty (m*a*-li u dan*e* ud*a*losti smysl)
- k*o*d d*u* vodov*e*ho tla*cı*tka (u d*u* vodov*y*ch *c*te*c*ek, implicitn*ý* 0)

#### *Filtr udalostı*

Po na*c*ten*ı*souboru se zobraz*ı* v*s*echny ud*a*losti v n*ý*m ulo*z*en*e*. Pro p*r*ehledn*ý*j*sı*zobrazen*ı*je mo*z*n*e* nastavit *filtr uda lostı*. Pro nastaven*ı*filtru zvolte p*rı*kaz Nastavenıfiltru z nab*ı*dky Data hlavn*ı*ho menu programu. Dialog pro nastaven*ı*filtru (*obr. 3.2*) obsahuje pole pro zad*a*n*ı* n*a*sleduj*ı*c*ı*ch podm*ı*nek:

- k*o*d karty *Č* je mo*z*n*e* zadat bu*Ž* k*o*d karty *"*ru*c*n*ýú* v hexadecim*a*ln*ı*m tvaru, nebo z nab*ı*dnut*e*ho seznamu vybrat n*ý*kterou z osob ulo*z*en*y*ch v tabulce osobn*ı*ch list*u*
- modul
- ud*a*lost
- *c*asov*y* interval

V*y*sledn*y* filtr se skl*a*d*a* z jednotliv*y*ch podm*ı*nek spojen*y*ch logick*y*m sou*c*inem (*"* a sou*c*asn*ýú*). Nastaven*ı*filtru ud*a*lost*ı*se zruší volbou příkazu Zrušení filtru z nabídky Data hlavního menu programu.

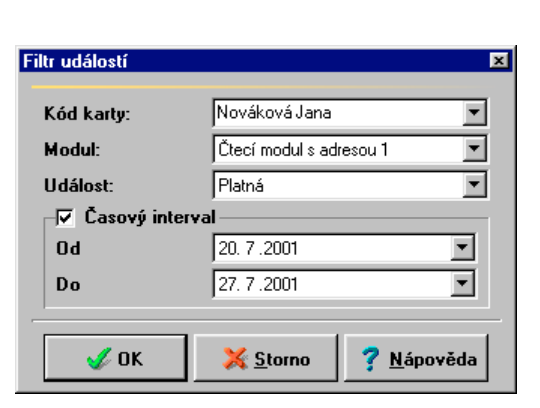

*Obr. 3.2: Filtr udalostı*

#### *Tisk udalostı*

Pro tisk seznamu ud*a*lost*ı* zvolte p*rı*kaz Tisk z nab*ı*dky Data hlavn*ı*ho menu programu. Tiskov*a* sestava obsahuje data identick*a* s daty zobrazen*y*mi v tabulce ud*a*lost*ı* (*obr. 3.3*).

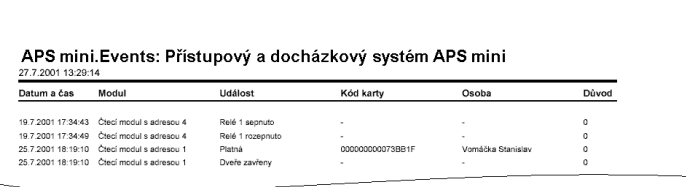

*Obr. 3.3: Tiskova sestava*

## **P***rı***lohy**

### **P***rı***loha** *c* **. 1: Seznam p***rı***kaz***u* **hlavn***ı***ho menu programu Administrator**

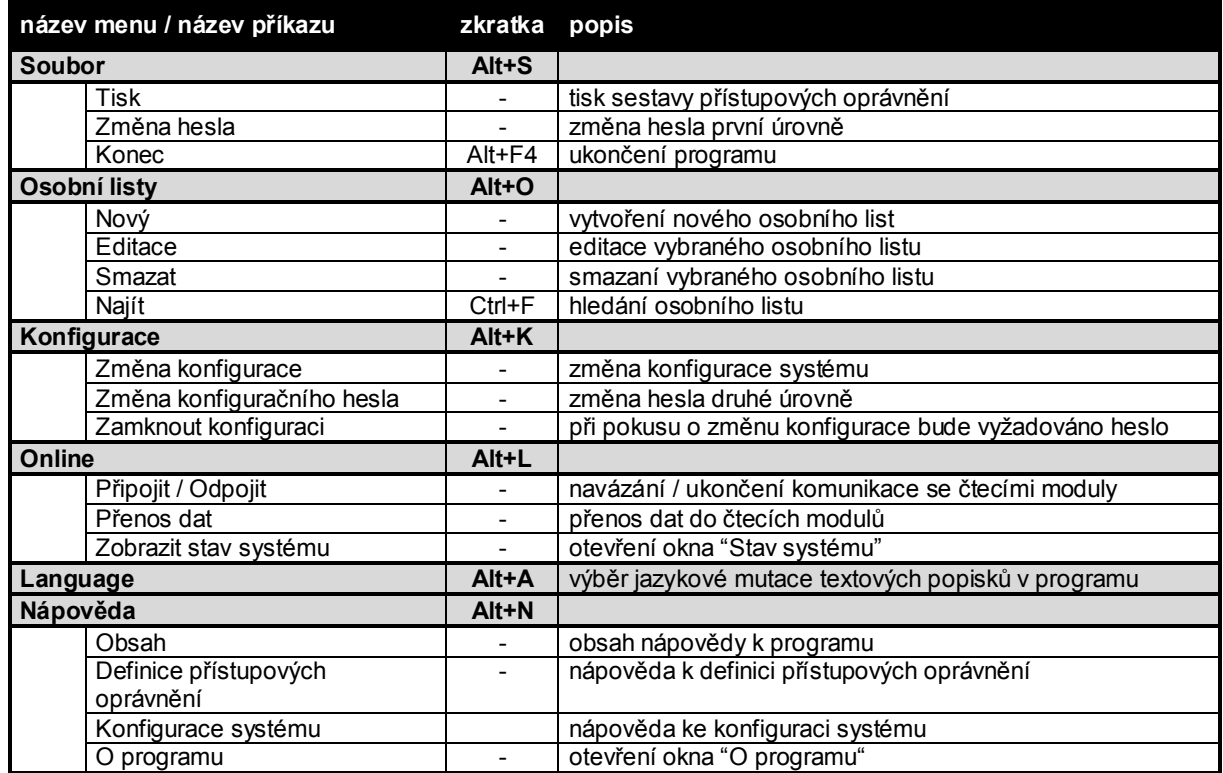

*Obr. 4.1: Prehled prıkazu hlavnıho menu programu*

### **P***rı***loha** *c* **. 2: Seznam p***rı***kaz***u* **hlavn***ı***ho menu programu Events**

|             | název menu / název příkazu | zkratka                  | popis                          |  |  |  |
|-------------|----------------------------|--------------------------|--------------------------------|--|--|--|
| Soubor      |                            | $Alt + S$                |                                |  |  |  |
|             | Otevřít                    | -                        | otevření souboru událostí      |  |  |  |
|             | Tisk                       |                          | tisk seznamu událostí          |  |  |  |
|             | Konec                      | Alt+F4                   | ukončení programu              |  |  |  |
| <b>Data</b> |                            |                          |                                |  |  |  |
|             | Nastavení filtru           |                          | otevře dialog "Filtr událostí" |  |  |  |
|             | Zrušení filtru             |                          | zruší nastavený filtr událostí |  |  |  |
|             | Obnovit                    |                          | znovunačtení souboru událostí  |  |  |  |
| Nápověda    |                            | $Alt+N$                  |                                |  |  |  |
|             | Obsah                      | $\overline{\phantom{0}}$ | obsah nápovědy k programu      |  |  |  |
|             | O programu                 |                          | otevření okna "O programu"     |  |  |  |

*Obr. 4.2: Prehled prıkazu hlavnıho menu programu*